# **Simulasi Perancangan Filter Analog dengan Respon Butterworth**

# **LEONARD TAMPUBOLON, RUSTAMAJI, ARSYAD RAMADHAN DARLIS**

Jurusan Teknik Elektro Institut Teknologi Nasional Bandung Email : [leonardleonards89@gmail.com](mailto:leonardleonards89@gmail.com)

# **ABSTRAK**

Penggunaan rangkaian filter sangat penting pada bagian pengirim maupun di bagian penerima pada suatu sistem komunikasi. Untuk memproses sinyal pada rangkaian filter, dikenal adanya respon filter. Dalam penggunaan rangkaian filter, ada empat jenis respon filter yang cukup dikenal salah satunya adalah respon filter Butterworth. Untuk memudahkan analisis pada respon Butterworth dan perancangan filter, dilakukan sebuah simulasi. Tujuan dari penelitian ini adalah untuk merancang simulasi untuk menghasilkan respon Butterworth dengan frekuensi cut-off 50 MHz pada rangkaian Low Pass Filter (LPF), High Pass Filter (HPF), Band Pass Filter (BPF), dan Band Stop Filter (BSF) serta menghasilkan nilai komponen induktor (L) dan kapasitor (C) yang dibutuhkan untuk merangkai keempat filter ini. Simulasi yang dilakukan menggunakan Graphical User Interface (GUI) dengan cara menuliskan kode-kode program simulasi dan menentukan parameter input untuk program simulasi sehingga dihasilkan rancangan filter pada program simulasi. Dari simulasi yang telah dilakukan, didapatkan bahwa perancangan pada simulasi untuk mendapatkan respon Butterworth dan perancangan rangkaian filter dengan frekuensi cut-off 50 MHz, memiliki amplitudo respon frekuensi yang mengalami penurunan dengan rentang frekuensi 48-54 MHz.

**Kata kunci : simulasi, graphical user interface, Butterworth, respon**

### **ABSTRACT**

The appllication of filter circuitry has significant part in the transmitter and receiver sides. For processing signals in filter circuit, recognized a filter response. In utilization of filter circuitry, there are four types of filter responses which are adequate known and one of them is Butterworth filter response. To facilitate this instance, being made a simulation. The objective of this research is to design the simulating program obtaining Butterworth filter response by cut-off frequency 50 MHz on low pass filter, high pass filter, band pass filter, and band stop filter and also counting the component's values of inductors and capasitors that has needed to design low pass filter, high pass filter, band pass filter and band stop filter. And from the simulation which has made, obtained the designing on simulation to get Butterworth responses and designing of filter circuit for low pass filter, high pass filter, band pass filter, and band stop filter has been amplitude's decreasing for intervals 48-54 MHz.

**Key words : simulation, graphical user interface, Butterworth, response**

# **1.PENDAHULUAN**

Pesatnya perkembangan teknologi komunikasi pada saat ini mempermudah manusia untuk melakukan komunikasi dengan lebih baik, dan salah satu bagian penting pada sistem komunikasi adalah filter. Filter adalah suatu rangkaian yang berfungsi menyaring sinyal yang masuk ke dalam suatu sistem atau rangkaian lain, sehingga dihasilkan sinyal yang diinginkan dan memiliki frekuensi yang dapat diatur sesuai dengan kebutuhan. Dalam penggunaan rangkaian filter, ada empat jenis respon filter yang cukup dikenal salah satunya adalah respon filter *Butterworth* (Chandler, 2001).

Untuk memudahkan perancangan filter analog dengan respon Butterworth, pada penelitian kali ini dilakukan simulasi perancangan filter analog dengan menggunakan Guide User Interface (GUI) pada suatu perangkat lunak yang dioperasikan pada komputer (Saputro, 1987).

Untuk membuat simulasi perancangan, ditentukan perumusan masalah sebagai berikut.

- 1. Bagaimana membuat sebuah simulasi filter analog dengan respon *Butterworth* pada suatu perangkat lunak.
- 2. Bagaimana membuat tampilan yang menunjukkan karakteristik dari setiap filter yang disimulasikan yaitu Low Pass filter (LPF), High Pass Filter (HPF), Band Pass Filter (BPF), dan juga *Band Stop Filter* (BSF).
- 3. Bagaimana melakukan perhitungan untuk mendapatkan nilai kapasitor (C) dan induktor (L) pada rancangan rangkaian low pass filter (LPF), high pass filter (HPF), band pass filter (BPF), dan *band stop filter* (BSF).

Tujuan penelitian dari simulasi perancangan ini yaitu merancang program simulasi untuk menghasilkan respon *Butterworth* dengan frekuensi cut-off sebesar 50 MHz pada *Low Pass* Filter (LPF), High Pass Filter (HPF), Band Pass Filter (BPF), dan Band Stop Filter (BSF) untuk orde 1 hingga ord 7 serta merancang program simulasi untuk menghasilkan nilai komponen induktor (L) dan kapasitor (C) yang dibutuhkan untuk merangkai Low Pass Filter (LPF), High Pass Filter (HPF), Band Pass Filter (BPF), dan juga Band Stop Filter (BSF) dengan respon Butterworth dengan perbandingan resistor sumber terhadap resistor beban yang sama serta perbandingan resistor sumber terhadap resistor beban yang berbeda.

# **2. METODOLOGI**

# **2.1 Perancangan Simulasi**

Simulasi untuk perancangan filter analog dengan respon *Butterworth* ini menggunakan Graphical User Interface (GUI) yang berfungsi untuk merancang tampilan yang digunakan oleh user (pengguna) (Sugiharto, 2006).

Graphical User Interface (GUI) diimplementasikan sebagai sebuah figure yang berisi berbagai style object User Interface Control (UIControl). Selanjutnya harus memprogram masingmasing obyek agar dapat bekerja ketika diaktifkan oleh pemakai Graphical User Interface (GUI). Agar memudahkan pembaca, flowchart perancangan simulasi ditunjukkan pada Gambar 1 untuk memahami alur simulasi dari penelitian ini. Pada *flowchart* dijelaskan alur dari perancangan simulasi. Alur *flowchart* dimulai dengan merancang *interface* pemrograman pada GUI, kemudian menuliskan kode-kode perancangan program, kemudian menentukan input perancangan program, setelah itu menentukan menu simulasi yang ditampilkan, kemudian menghasilkan respon *Butterworth* sebagai keluaran dan menghasilkan nilai kapasitor dan induktor untuk merancang sebuah filter.

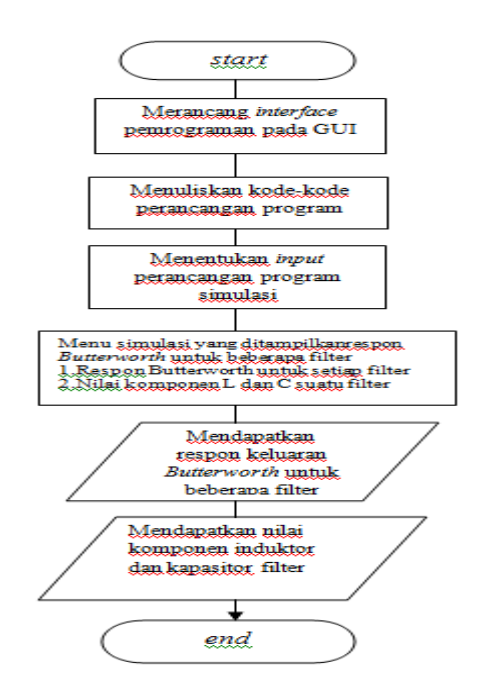

 **Gambar 1. Flowchart perancangan simulasi**

### **2.2 Perhitungan Parameter pada simulasi**

Parameter yang akan dihitung pada simulasi ini adalah nilai komponen induktor dan kapasitor.

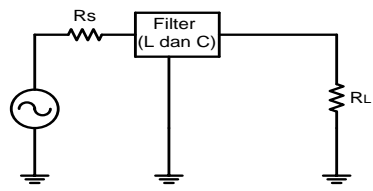

**Gambar 2. Rangkaian umum untuk filter analog pasif yang digunakan**

Dari Gambar 2, dijelaskan bahwa R<sub>s</sub> merupakan resistor pada sumber dan R<sub>L</sub> merupakan resistor pada beban. Bagian yang bertuliskan filter merupakan rangkaian yang terdiri dari induktor dan kapasitor.

Perhitungan dibagi ke dalam 2 bagian yaitu :

- 1. Nilai *scaling* induktor (L) dan kapasitor (C) orde 2 hingga orde 7 pada kondisi resistor R<sub>S</sub>=R<sub>L</sub> untuk *low pass filter* (LPF), *high pass filter* (HPF), *band pass filter* (BPF), dan *band* stop filter (BSF).
- 2. Nilai *scaling* induktor (L) dan kapasitor (C) orde 2 hingga orde 7 pada kondisi resistor R<sub>S</sub> R<sub>L</sub> untuk *low pass filter* (LPF), *high pass filter* (HPF), *band pass filter* (BPF), dan *band* stop filter (BSF).

Scaling digunakan untuk mendapatkan nilai realistik dari komponen-induktor dan kapasitor pada rangkaian filter. Berikut penjelasan teori perancangan filter.

### Perancangan Low Pass Filter

Dari bentuk ternormalisasi  $ω_c = 1$  rad/sec,  $R_s = R_l = 1$  Ω ke bentuk yang realistik harus dilakukan proses yang disebut scaling. Dengan menggunakan transformasi (Ludeman, 1985).

$$
C = \frac{Cn}{2 \pi f c R} \qquad \qquad (2)
$$

$$
L = \frac{R.Ln}{2.\pi f c}
$$
 (3)

dimana C = nilai kapasitor akhir (harad), L = nilai induktor akhir (henry)

 $C_n$  = nilai kapasitor *prototype*,  $L_n$  = nilai induktor *prototype* 

 $f_c$  = frekuensi *cut-off* akhir (hertz), R = nilai akhir resistansi beban (ohm)

## Perancangan High Pass Filter

Perancangan untuk scaling pada high pass filter dilakukan dengan cara mengganti semua elemen (reaktansi) dengan elemen yang berlawanan.

$$
L_1 = \frac{1}{c_1}
$$
 (4)  

$$
C_2 = \frac{1}{c_2}
$$
 (5)

dan untuk mendapatkan komponen induktor dan kapasitor pada orde yang lebih tinggi digunakan cara yang sama seperti pada Persamaan (4) dan (5).

Proses transformasi menghasilkan karakteristik redaman *high pass filter* yang merupakan pencerminan dari low pass filter.

## Perancangan Band Pass Filter

Mencari nilai elemen low pass filter prototype dilakukan dengan cara melakukan transformasi dari low pass filter ke band pass filter dengan meresonansikan setiap elemen berlawanan dan nilainya sama.

Semua elemen shunt pada low pass filter prototype menjadi resonansi-paralel dan elemen seri pada *low pass filter prototype* menjadi resonansi-seri pada rangkaian. Gambar 3 (a) menunjukkan rangkaian low pass filter dan Gambar 3 (b) menunjukkan rangkaian band pass filter yang ditansformasikan dari low pass filter.

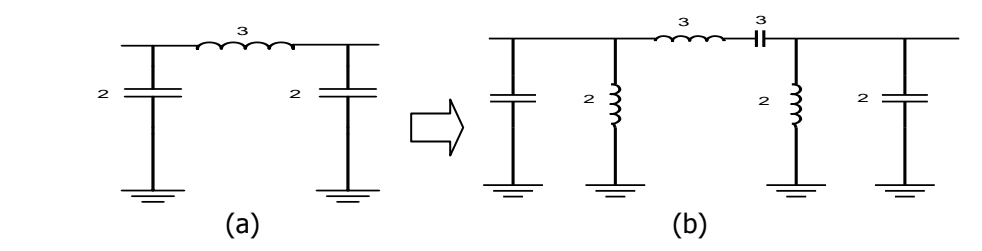

 **Gambar 3. Transformasi dari low pass filter ke band pass filter**

Persamaan yang digunakan untuk *scaling* pada *band pass filter* cabang rangkaian resonansi paralel yang dijelaskan dalam Persamaan (6) dan (7) dan juga cabang rangkaian resonansi seri yang dijelaskan pada Persamaan (8) dan (9).

Untuk cabang resonansi paralel :

$$
C = \frac{Cn}{2 \cdot \pi \cdot RB}
$$
 (6)  
\n
$$
L = \frac{R \cdot B}{2 \cdot \pi \cdot f \cdot o^2 \cdot Ln}
$$
 (7)

Untuk cabang resonansi seri :

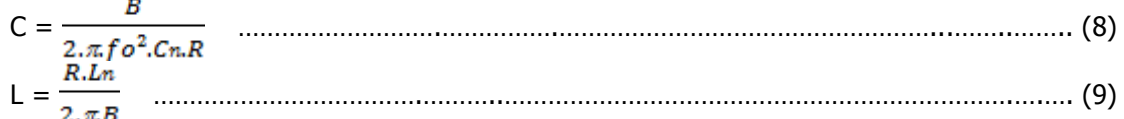

dimana :

 $B = BW -3 dB$  dari rancangan akhir (hertz)

 $f<sub>0</sub>$  = frekuensi tengah geometris (hertz)

### Perancangan Band Stop Filter

Langkah berikut berguna untuk mencari nilai elemen filter dengan perbandingan  $R_{\perp}/R_{\rm s}$ setelah diperoleh low pass filter prototype lalu dilakukan transformasi ke band stop filter prototype :

'Semua elemen shunt pada low pass filter prototype diganti dengan resonansi-seri dan semua elemen seri pada low pass filter prototype diganti dengan resonansi-paralel pada rangkaian'.

Gambar 4(a) menunjukkan rangkaian low pass filter, serta Gambar 4(b) menunjukkan rangkaian *band stop filter* yang telah ditransformasi dari low pass filter.

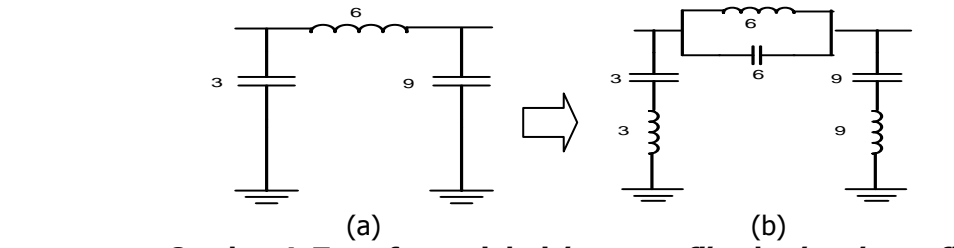

 **Gambar 4. Transformasi dari low pass filter ke band stop filter** 

Kemudian untuk mendapatkan *band stop filter* sebenarnya dilakukan *scaling* frekuensi dan impendasi.

Untuk resonansi-seri

$$
C = \frac{Cn}{2 \cdot \pi \cdot RB}
$$
\n
$$
L = \frac{R \cdot B}{2 \cdot \pi \cdot 6 \cdot \pi}
$$
\n(10)

Untuk resonansi-paralel

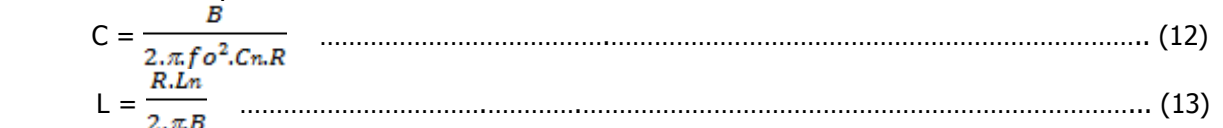

Perhitungan ini digunakan untuk input (masukan) pada simulasi untuk mendapatkan nilai komponen kapasitor dan induktor yang ada di tampilan Guide User Interface yang dirancang di software (perangkat lunak) pada simulasi perancangan filter analog dengan respon Butterworth ini (Bowiek, 1985).

# **3. HASIL PERANCANGAN DAN ANALISIS**

Tampilan disertakan agar mempermudah pembaca untuk memahami susunan simulasi perancangan dengan lebih mudah. Ada beberapa gambar tampilan yang akan ditunjukkan sesuai urutan atau susunan program simulasi.

## **3.1 Tampilan menu simulasi program**

Seperti pada *flowchart* program, tampilan ini menjelaskan proses penggunaan simulasi perancangan filter analog dengan respon Butterworth. Pada tampilan Gambar 5 terlihat pilihan untuk memasukkan *input* yang tersedia pada tampilan menu simulasi. Program dimulai dengan memilih tipe filter, frekuensi  $cut-off(w<sub>n</sub>)$  kemudian orde filter dan untuk penggunaan band pass filter dan band stop flter ada pengecualian yaitu memasukkan 2 frekuensi *cut-off* ( $w_{n1}$  dan  $w_{n2}$ ) sesuai dengan karakteristik dari kedua filter tersebut (Laili, 2011).

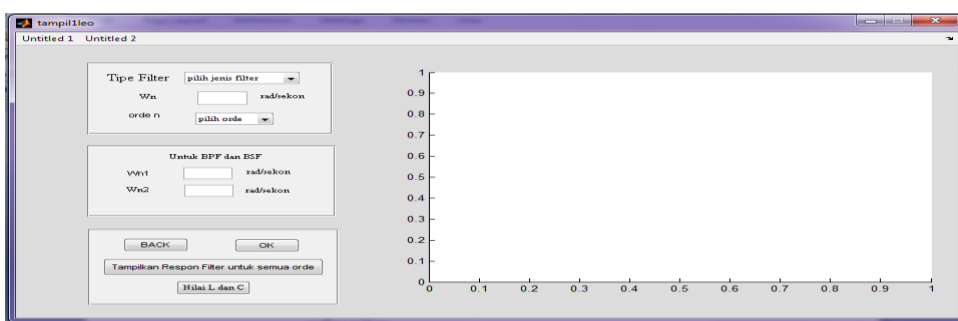

**Gambar 5. Menu simulasi untuk mendapatkan respon Butterworth sesuai filter yang dipilih**

Pada tampilan untuk menghasilkan nilai kapasitor (C) dan induktor (L) filter, menu yang dibuat hampir memiliki cara yang sama seperti menu pada Gambar 5 yang menunjukkan tampilan yang memiliki *input* untuk menghasilkan respon Butterworth. Gambar 6 menunjukkan input yang telah dimasukkan dan gambar rangkaian filter yang disertai nilai kapasitor (C) dan induktor (L) filter yang dipilih sebagai contoh simulasi program.

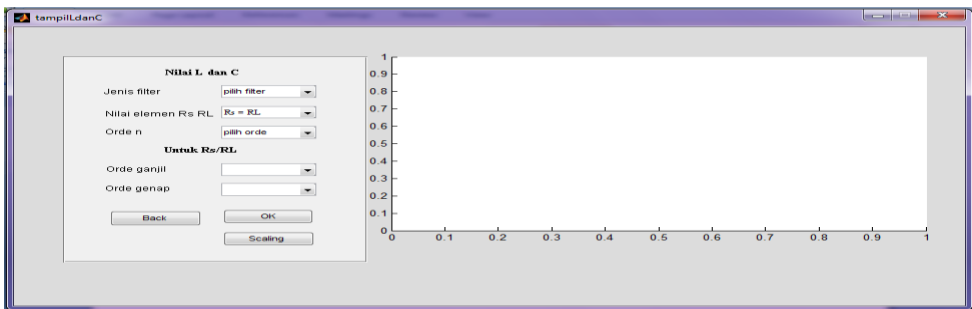

 **Gambar 6. Tampilan untuk mendapatkan hasil nilai induktor (L) dan kapasitor (C) filter**

# **3.2 Hasil pengujian dan analisis simulasi Low Pass Filter**

Pada percobaan simulasi untuk low pass flter digunakan menu simulasi untuk mendapatkan respon *Butterworth* untuk filter-filter yang digunakan pada simulasi filter *Butterworth* yang dibuat dengan melakukan run di data m-file pada simulasi. Setelah melakukan run pada data m-file simulasi maka setelah itu dapat dimasukkan parameter *input* yang diinginkan. Pada simulasi low pass filter ini ditampilkan untuk kondisi resistor  $Rs = R<sub>L</sub>=1$  dan juga  $Rs \neq R<sub>L</sub>$ .

3.2.1 Simulasi respon Butterworth pada Low Pass Filter Parameter *input* : Tipe filter : Low Pass Filter  $\omega_{n}$  : 1 rad/sekon Orde : 2

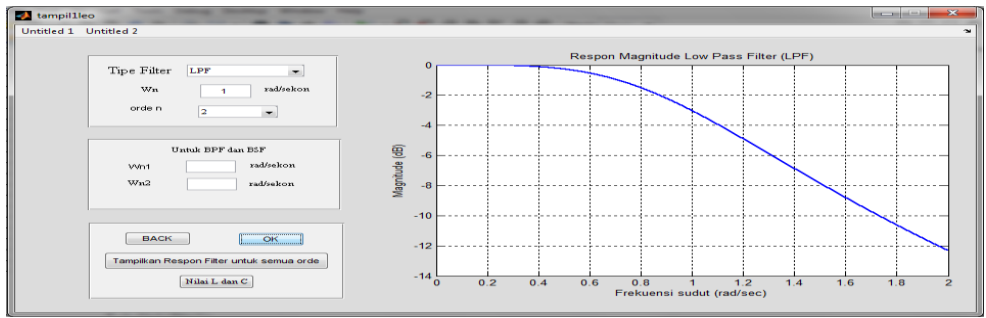

**Gambar 7. Low Pass Filter respon Butterworth orde 2**

Dari hasil simulasi yang dilakukan, sesuai dengan *input* yang dimasukkan, pada Gambar 7 terlihat bahwa titik pada nilai *passband* dan *stopband* berada pada titik 1 rad/s yang merupakan frekuensi cut-off filter, dan *magnitude* filter akan turun 3 dB pada frekuensi cut-off nya. Nilai dari passband yaitu dari frekuensi 0 rad/sec sampai dengan 1 rad/s.

Respon Butterworth Low Pass Filter untuk orde 1 hingga orde 7

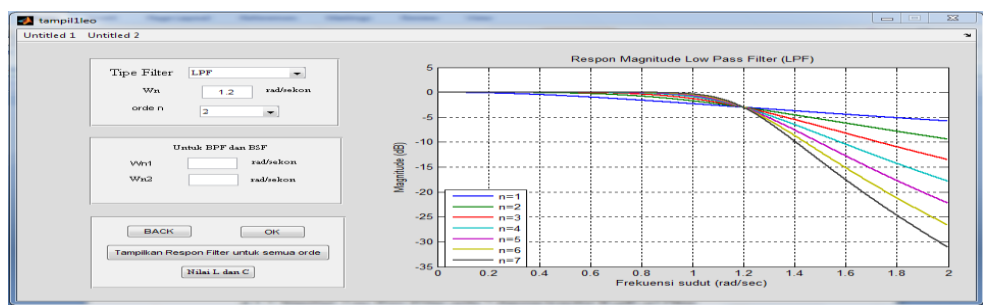

**Gambar 8. Low Pass Filter respon Butterworth untuk orde 1 hingga orde 7**

Dengan melihat respon *Butterworth* untuk orde 1 hingga orde 7 pada Low Pass Filter pada Gambar 8, dapat dianalisis bahwa semakin tinggi orde  $n$ , maka responnya akan semakin curam, artinya pada orde tinggi Low Pass Filter dengan respon Butterworth akan membuat respon frekuensi filter lebih efisien karena daerah stopband-nya akan semakin sempit.

3.2.2 Simulasi *Low Pass Filter* orde 2 dengan kondisi  $R_s = R_l = 1$  Ohm

Nilai induktor (L) dan kapasitor (C) pada Low Pass Filter prototype untuk kondisi  $R_s = R_1 = 1$ 

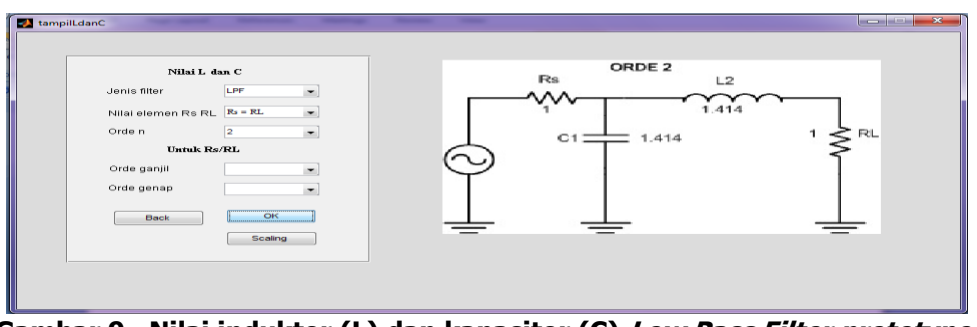

 **Gambar 9 . Nilai induktor (L) dan kapasitor (C) Low Pass Filter prototype**

Gambar 9 menunjukkan nilai komponen L dan C rangkaian low pass filter prototype orde 2 dengan parameter  $R_s=R_l=1$ .

Gambar 10 menampilkan hasil perancangan low pass filter orde 2 dengan parameter nilai elemen  $R_s=R_l=1Ω$ .

Scaling induktor (L) dan kapasitor (C) Low Pass Filter orde 2 untuk kondisi  $R_s = R_l = 1\Omega$ 

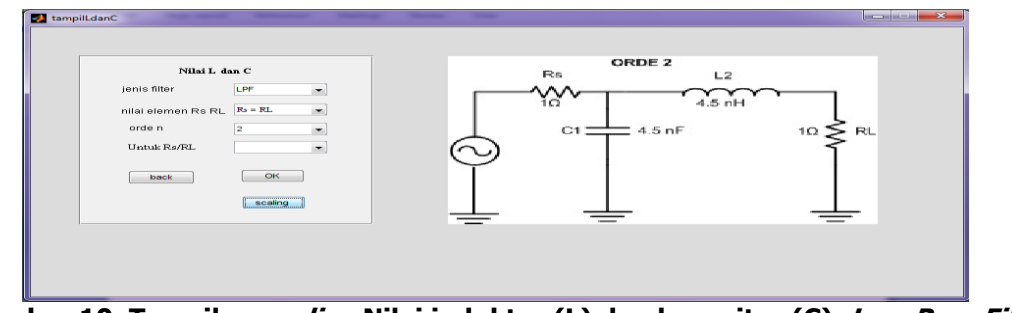

**Gambar 10. Tampilan scaling Nilai induktor (L) dan kapasitor (C) Low Pass Filter**

Hasil simulasi untuk nilai *scaling* pada *Low Pass Filter* orde 2 dengan R<sub>S</sub>=R<sub>I</sub>=1 $\Omega$  ini sesuai dengan rumus yang digunakan untuk perancangan rangkaian filter. Untuk melihat perbandingan, ditambahkan dengan penggunaan software (perangkat lunak) lain untuk pembuktian apakah rangkaian tersebut merupakan Low Pass Filter. Gambar 11 menunjukkan hasil dari simulasi yang digunakan untuk pembuktian rangkaian Low Pass Filter.

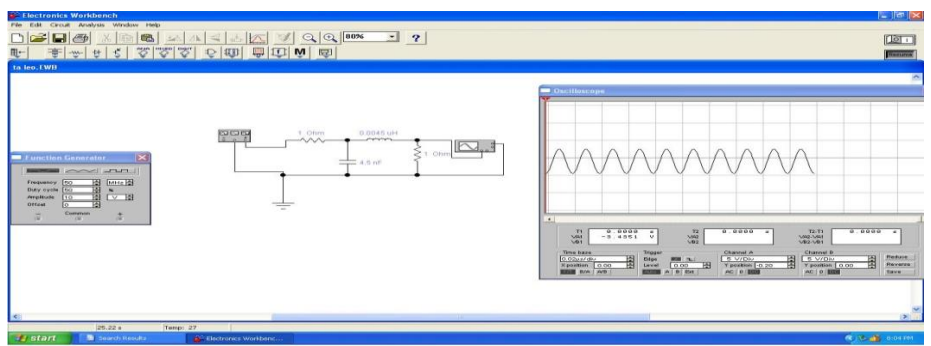

**Gambar 11. Tampilan simulasi low pass filter**

Gambar 11 menujukkan simulasi yang digunakan untuk pembuktian bahwa perancangan filter dengan respon *butterworth* merupakan rangkaian low pass filter.

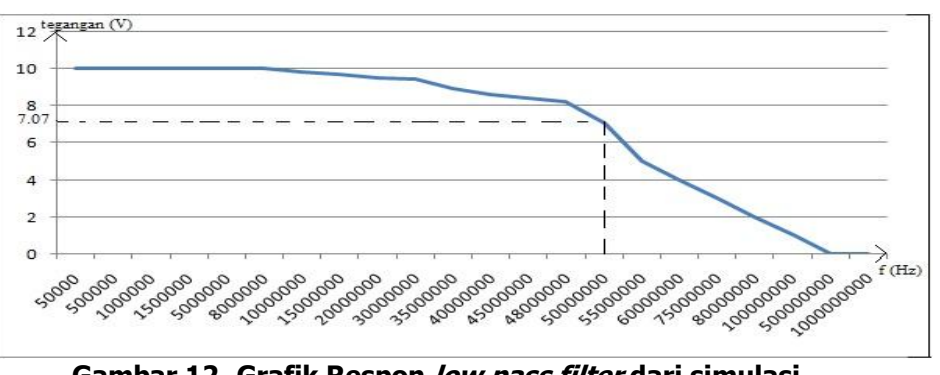

**Gambar 12. Grafik Respon low pass filter dari simulasi** 

Dari simulasi menggunakan *software* ini, dapat dianalisis bahwa rangkaian *Low Pass* Filter memiliki karakteristik sesuai dengan teori filter bahwa frekuensi pada daerah *passband* berada di bawah frekuensi *cut-off* nya yaitu 50 MHz (sesuai dengan frekuensi *cut-off* yang dipakai pada perancangan filter) dan daerah stopband berada di atas 50 MHz, dengan

menggunakan tegangan *input* (V<sub>in</sub>:10 Volt) untuk frekuensi yang lebih besar dari *fc* maka respon *magnitude* filter akan menuju nol, dan frekuensi *cut-off* filter berada pada frekuensi 50 MHz dengan *magnitude* sebesar  $1/\sqrt{2}$  V<sub>in</sub> atau sebesar -3 dB (dalam decibel). Dari simulasi electronics workbench yang didapatkan, maka filter yang disimulasikan pada Matlab sesuai untuk rangkaian Low Pass Filter. Respon mengalami penurunan (kelandaian respon) pada titik frekuensi *cut-off*, dan ketika frekuensi yang dimasukkan semakin besar, maka tegangan keluarannya akan semakin kecil.

Proses simulasi pada *software* ini diawali dengan merangkai filter pada halaman software, sumber yang digunakan adalah *function generator* dengan tegangan *input* sebesar 10 Volt, dan untuk melihat respon frekuensi keluarannya digunakan *oscilloscope*. Dan setelah peracangan rangkaian selesai, kemudian melakukan *run* pada *software* tersebut. Dan setelah dilakukan *run*, dilihat bahwa hasil keluaran sesuai dengan karakteristik dari low pass filter.

Dari simulasi yang dilakukan, disimpulkan bahwa rangkaian yang dirancang merupakan rangkaian low pass filter dengan melihat hasil respon keluaran yang ditunjukkan pada Gambar 12.

3.2.3 Simulasi *Low Pass Filter* orde 2 untuk kondisi Rs/R<sub>I</sub>=2,500

Nilai induktor (L) dan kapasitor (C) *Low Pass Filter prototype* untuk kondisi  $R_s/R_1=2,500$ 

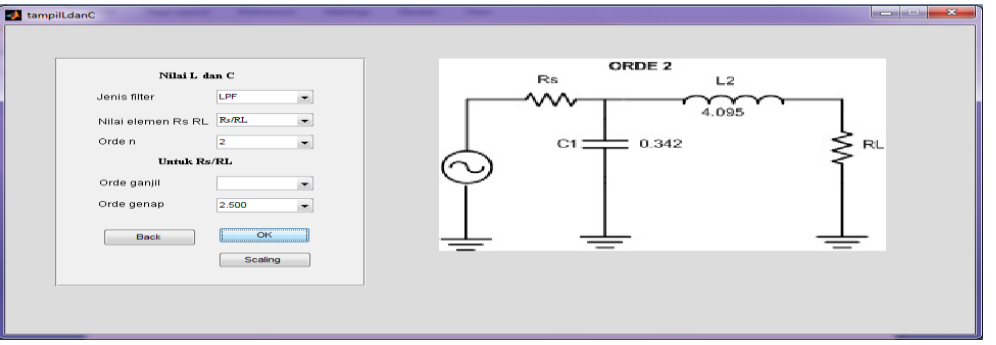

**Gambar 13. Simulasi nilai induktor (L) dan kapasitor (C) Low Pass Filter prototype orde 2 untuk kondisi RS/RL=2,500**

Gambar 13 menunjukkan nilai komponen (kapasitor dan induktor) untuk rangkaian low pass *filter* orde 2 untuk nilai *prototype* dengan nilai elemen  $R_s/R_1 = 2,500$ 

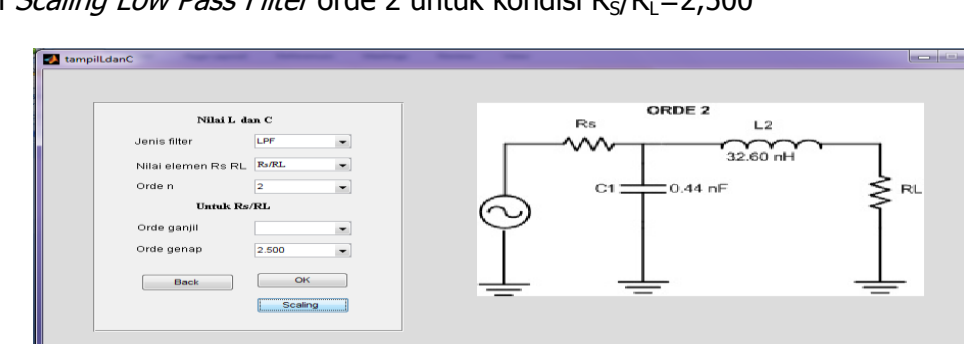

Nilai *Scaling Low Pass Filter* orde 2 untuk kondisi  $R_s/R_l = 2,500$ 

Ļ **Gambar 14. Scaling nilai induktor (L) dan kapasitor (C) Low Pass Filter orde 2 untuk kondisi RS/RL=2,500**

Dari nilai *prototype* yang ditunjukkan pada Gambar 13, dilakukan proses scaling untuk mendapatkan nilai realistik seperti yang ditunjukkan pada Gambar 14.

Pada *Low Pass Filter* orde 2 dengan kondisi resistor  $R_s/R_i=2,500$ , memiliki karateristik yang sama dengan kondisi resistor  $R_s=R_l=1$ . Perbedaannya adalah jika pada Low Pass Filter orde 2 dengan kondisi hambatan  $R_s=R_l=1$  nilai dari kapasitor dan induktornya bernilai sama, maka pada Low Pass Filter orde 2 dengan kondisi hambatan  $R_S/R_I = 2,500$  memiliki nilai komponen induktor dan kapasitor berbeda yang membuat perancangan Low Pass Filter dengan kondisi resistor yang berbeda akan memiliki nilai komponen-komponen yang berbeda.

Pada High Pass Filter, Band Pass Filter, dan Band Stop Filter, simulasi yang dilakukan memiliki pola dan urutan yan sama seperti simulasi *pada Low Pass Filter*. Berikut ini ditampilkan beberapa tampilan dari hasil simulasi *pada high pass filter, band pass filter*, dan band stop filter.

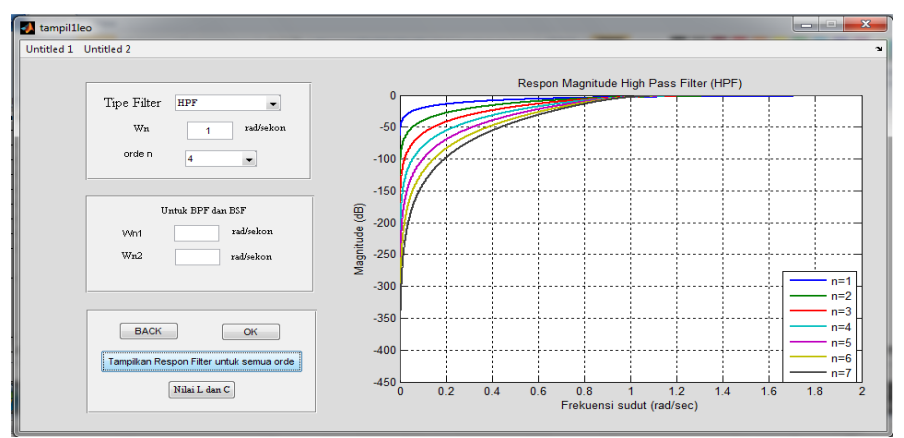

**Gambar 15. Respon High Pass Filter untuk orde 1 hingga orde 7**

Dari Gambar 15 ditunjukkan bahwa respon keluaran Butterworth untuk high pass filter dengan frekuensi cut-off sebesar 1 rad/s, dihitung besar magnitude filter pada high pass filter juga dianalisis bahwa ketika frekuensi *cut-off* berada pada titik 0,2 rad/sec, besar magnitude memiliki rentang dari 14-15 dB untuk setiap orde.

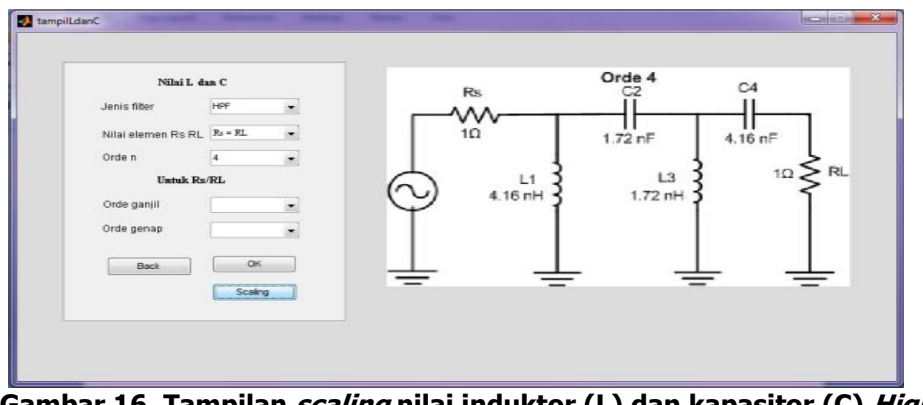

 **Gambar 16. Tampilan scaling nilai induktor (L) dan kapasitor (C) High Pass Filter orde 4 Rs=RL=1 ohm**

Gambar 16 menunjukkan hasil *scaling* nilai induktor dan kapasitor untuk merancang sebuah high pass filter orde 4 dengan parameter  $Rs = R<sub>L</sub>=1$  ohm.

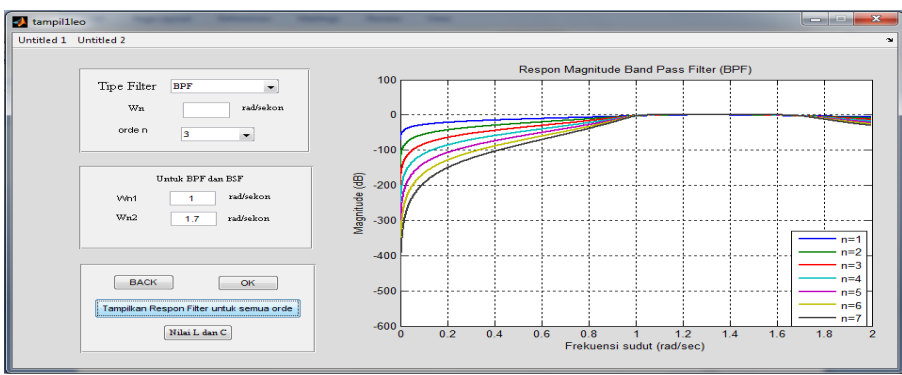

 **Gambar 17. Respon Band Pass Filter untuk orde 1 hingga orde 7**

Dari Gambar 17 ditunjukkan respon keluaran *Butterworth* untuk *band pass filter* dengan frekeunsi cut-off 1 ( $\omega_{n1}$ ) sebesar 1 rad/s dan frekuensi cut-off 2 ( $\omega_{n2}$ ) sebesar 1,7 rad/s, untuk menghitung besar *magnitude* filter pada *band pass filter*, dianalisis bahwa ketika frekuensi cut-off berada pada titik 0,2 rad/sec, besar *magnitude* memiliki rentang dari 23-25 dB untuk setiap orde.

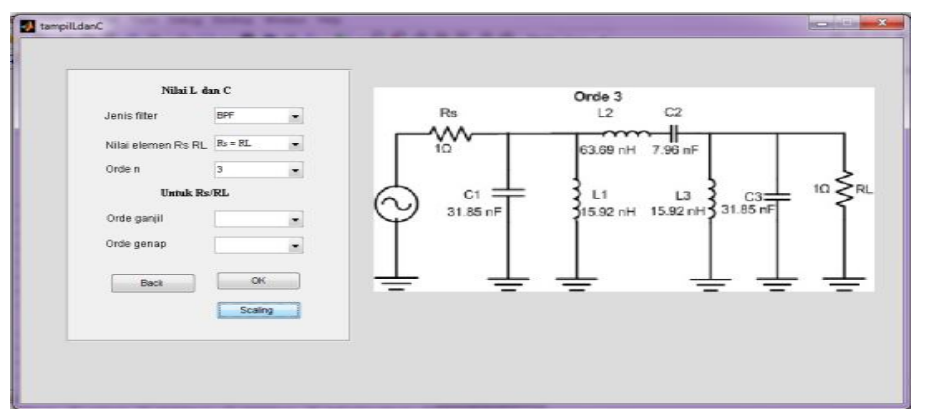

**Gambar 18. Tampilan** *scaling Band Pass Filter* **orde 3 untuk kondisi R<sub>S</sub>=R<sub>L</sub>=1** 

Gambar 18 menunjukkan hasil *scaling* nilai induktor dan kapasitor untuk merancang sebuah *band pass filter* orde 3 dengan parameter  $Rs=R_1=1$  ohm.

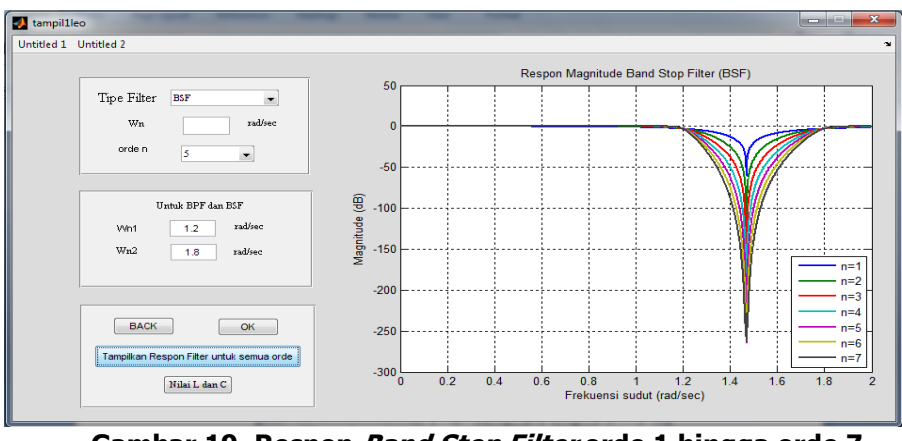

**Gambar 19. Respon Band Stop Filter orde 1 hingga orde 7**

Dari Gambar 19 ditunjukkan respon keluaran Butterworth untuk band stop filter dengan frekuensi *cut-off* 1 ( $\omega_{n1}$ ) sebesar 1,2 rad/s dan frekuensi *cut-off* 2 ( $\omega_{n2}$ ) sebesar 1,8 rad/s, respon Butterworth pada band stop filter memiliki daerah passband lebih lebar saat orde n semakin tinggi. Hal ini mengakibatkan pada saat penggunaan filter, filter akan lebih efektif karena daerah *passband* yang lebih besar tetapi perancangan filter akan lebih rumit.

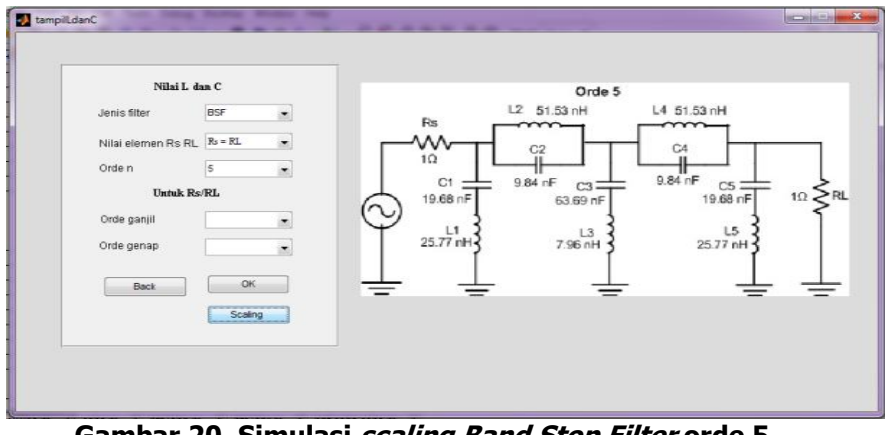

**Gambar 20. Simulasi scaling Band Stop Filter orde 5**

Gambar 20 menunjukkan hasil *scaling* nilai induktor dan kapasitor untuk merancang sebuah *band stop filter* orde 5 dengan parameter  $Rs=R_1=1$  ohm.

# **4. KESIMPULAN**

Setelah melakukan pengujian dan analisis dari simulasi perancangan filter analog dengan respon Butterworth maka diperoleh kesimpulan sebagai berikut :

- 1. Pada Low Pass Filter respon Butterworth dengan frekuensi cut-off 1 rad/sec. memiliki besar magnitude berentang dari 4 hingga 6 dB untuk setiap ordenya jika dilihat pada titik frekuensi tertentu dimana hal ini dilihat dari titik frekuensi sudut 1,8 rad/s.
- 2. Pada High Pass Filter dengan frekuensi cut-off 1 rad/s, dan ketika dilihat dari titik frekuensi sudut 0,2 rad/s, besar *magnitude* dengan rentang 10-14 dB.
- 3. Pada *Band Pass Filter*, frekuensi  $\omega_{n1}$  (frekuensi *cut-off* 1) dan  $\omega_{n2}$  (frekuensi *cut-off* 2) sebesar 1 rad/s dan 1,7 rad/s, daerah *stopband* yang berada pada bagian  $\omega_{n2}$  memiliki daerah stopband yang lebih lebar dibandingkan dengan daerah stopband pada  $\omega_{n1}$ dikarenakan penggambaran pada *guide user interface* dengan cara penggambaran linier bukan algoritmik.
- 4. Pada *Band Stop Filter* dengan  $\omega_{n1}$  1,2 rad/s dan  $\omega_{n2}$  1,8 rad/s, respon pada orde 7 akan memiliki daerah *passband* yang paling lebar dan memiliki *magnitude* dengan rentang 6-10 dB untuk setiap orde dilihat pada titik frekuensi sudut 1,4 rad/s, dan orde 1 memiliki daerah *passband* yang paling sempit.

# **DAFTAR RUJUKAN**

Bowiek, Chris, RF Circuit: Howard W. Sam & Co., Inc, Indianapolis, page  $44 - 65$ : 1985.

Ludeman, Lonnie C, Fundamentals of Digital Signal Processing: John Wiley & Sons, page 55- 73, United States, 1987.

Sugiharto, Aris, Pemrograman Dengan Matlab, halaman 75-118 : Andi Yogyakarta, 2006. [Saputro,](http://www.blogger.com/profile/11565227893705649570) Wahyu Hadi, Analog dan Digital Filter Menggunakan Matlab, halaman 2-6 : 2009. T.C, Chandler, Butterworth Filter Design. USC Electrical Engineering: USA, page 1, 2001. Wildan Laili, Akbar, Perencanaan dan Perancangan Simulasi Perhitungan Power Link Budget

dan Rise Time Budget Jaringan Sistem Komunikasi Serat Optik, halaman 39-42 : 2011.